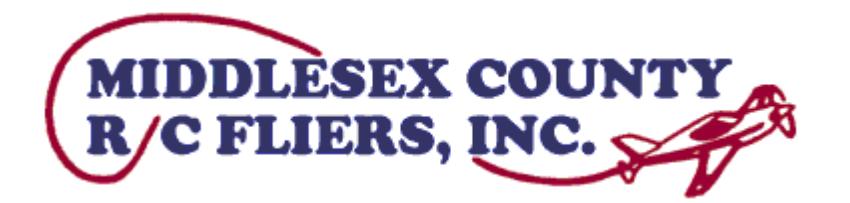

Volume 2020-10

# Middlesex County R-C Fliers Club Newsletter – October 2020

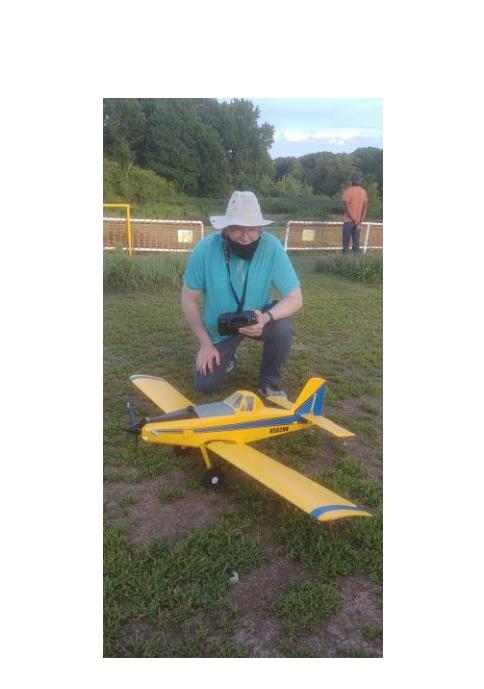

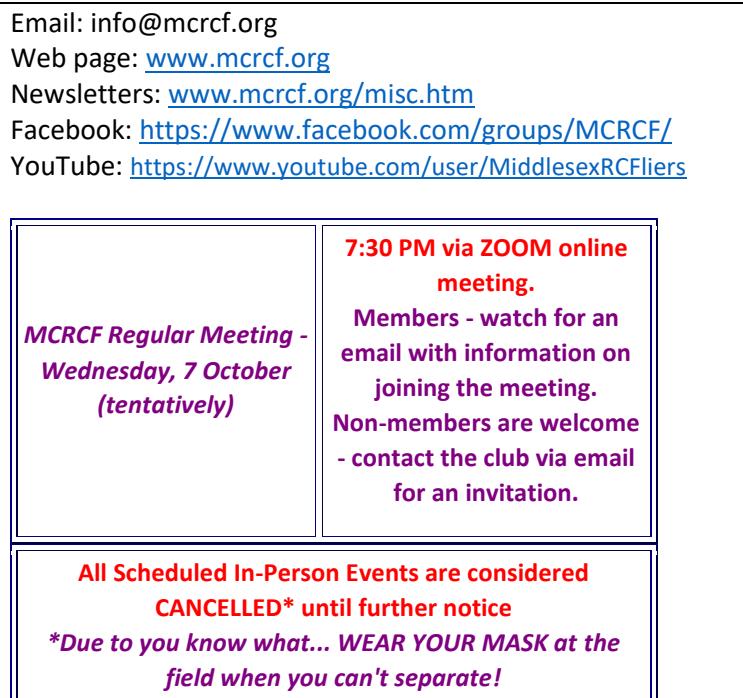

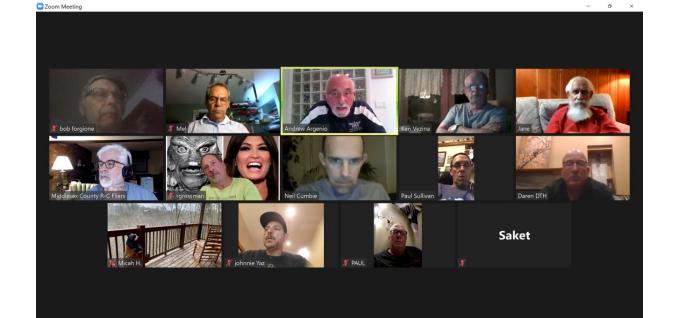

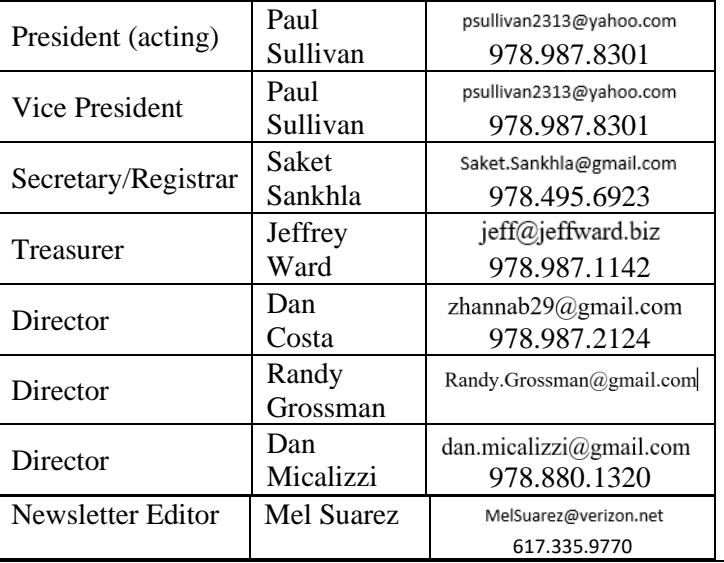

# 1 CONTENTS

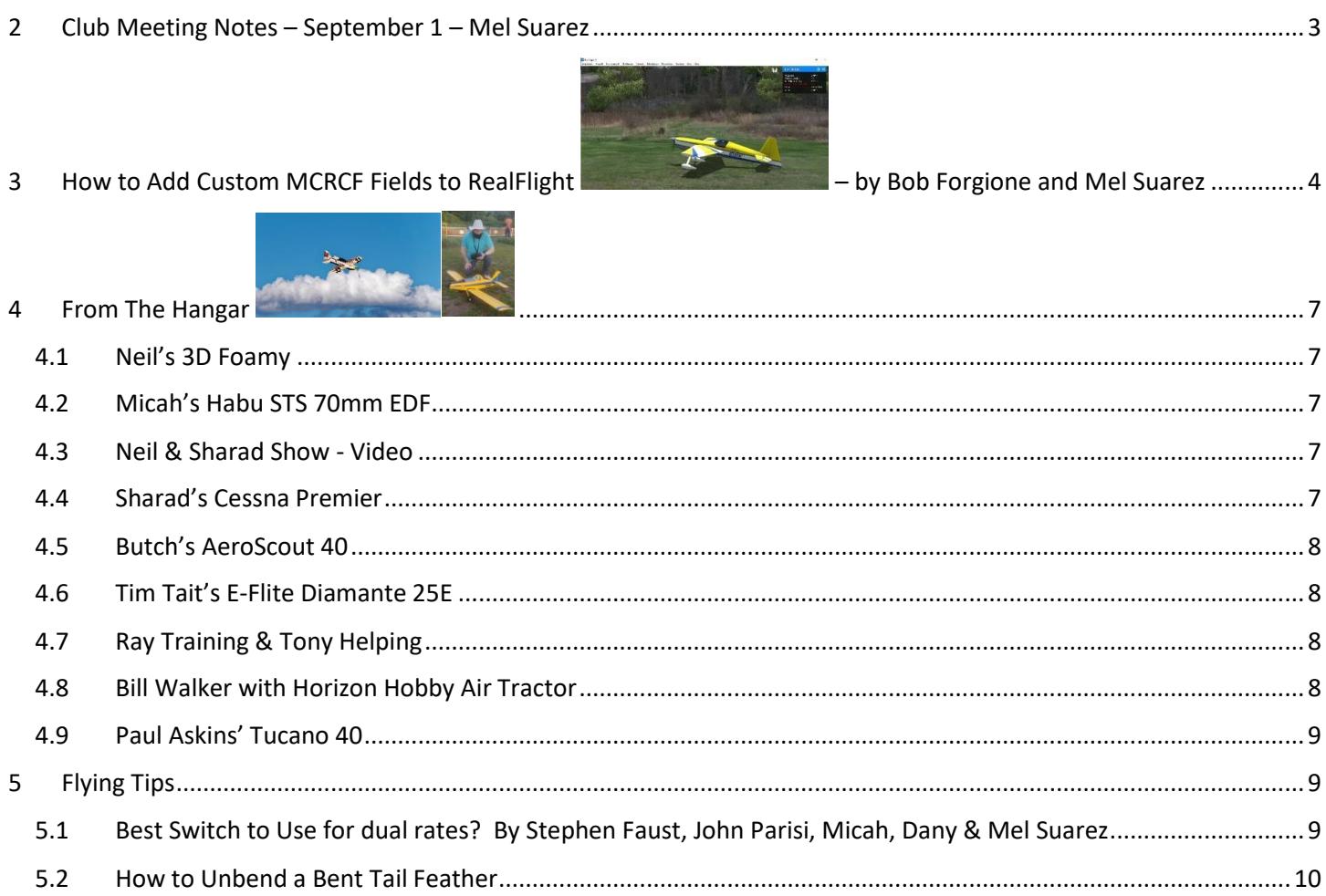

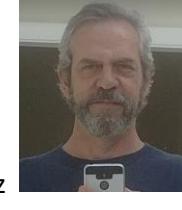

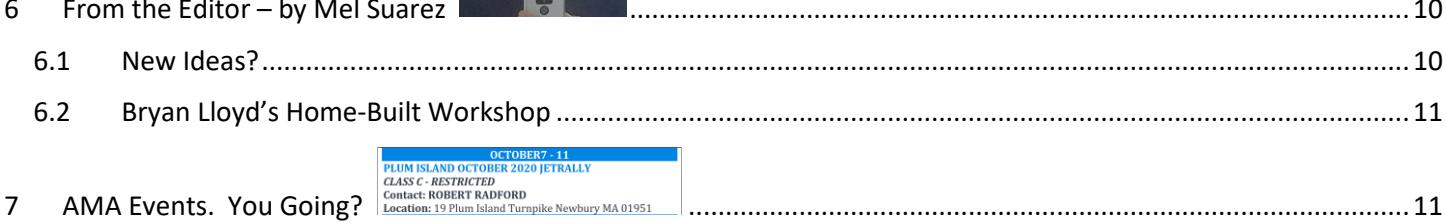

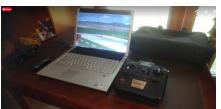

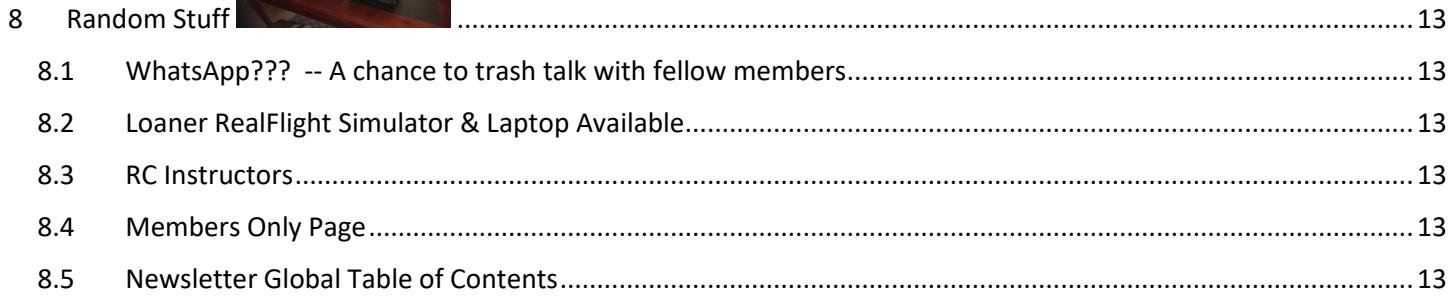

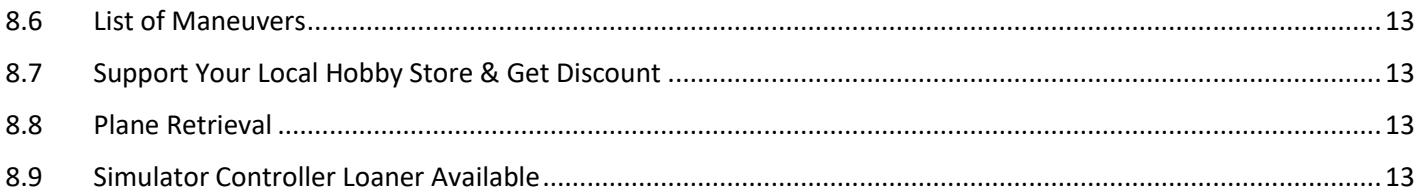

# <span id="page-2-0"></span>2 CLUB MEETING NOTES – SEPTEMBER 1 – MEL SUAREZ

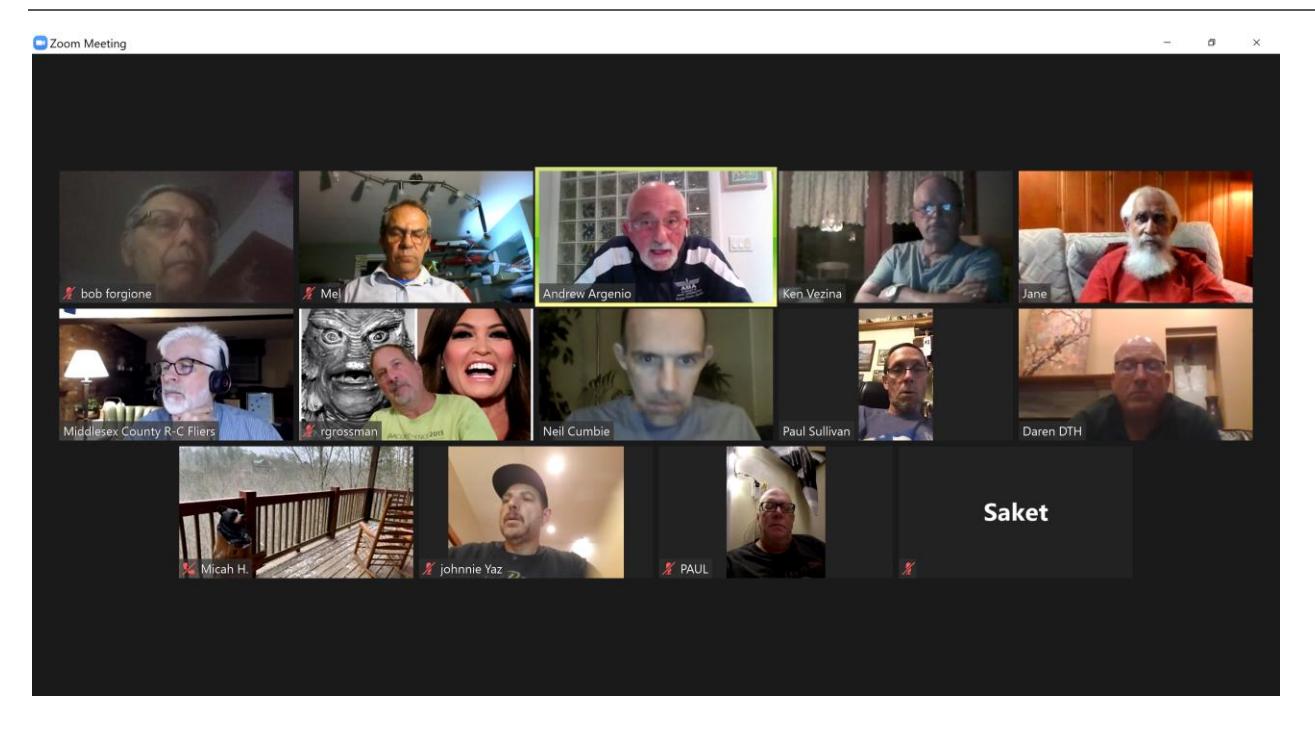

Daren Hudson and Andy Argenio were guests.

Paul: Someone from the town spoke about maybe have an event next year. Maybe do some flying, scale models, e.g. flea market table, bouncy house, community event. Like a family event.

AMA Alpha might work. Build and fly. Andy has a bunch that he could send up.

Andy: promote senior membership. Get out and experience flight. We lost 50k senior members.

Yaz: With a hobbyist's waiver, every weekday, for the year. It was a school in Rye within the Pease controlled airspace. The teacher wants to have the kids start a club at the school. This will make it easier for them.

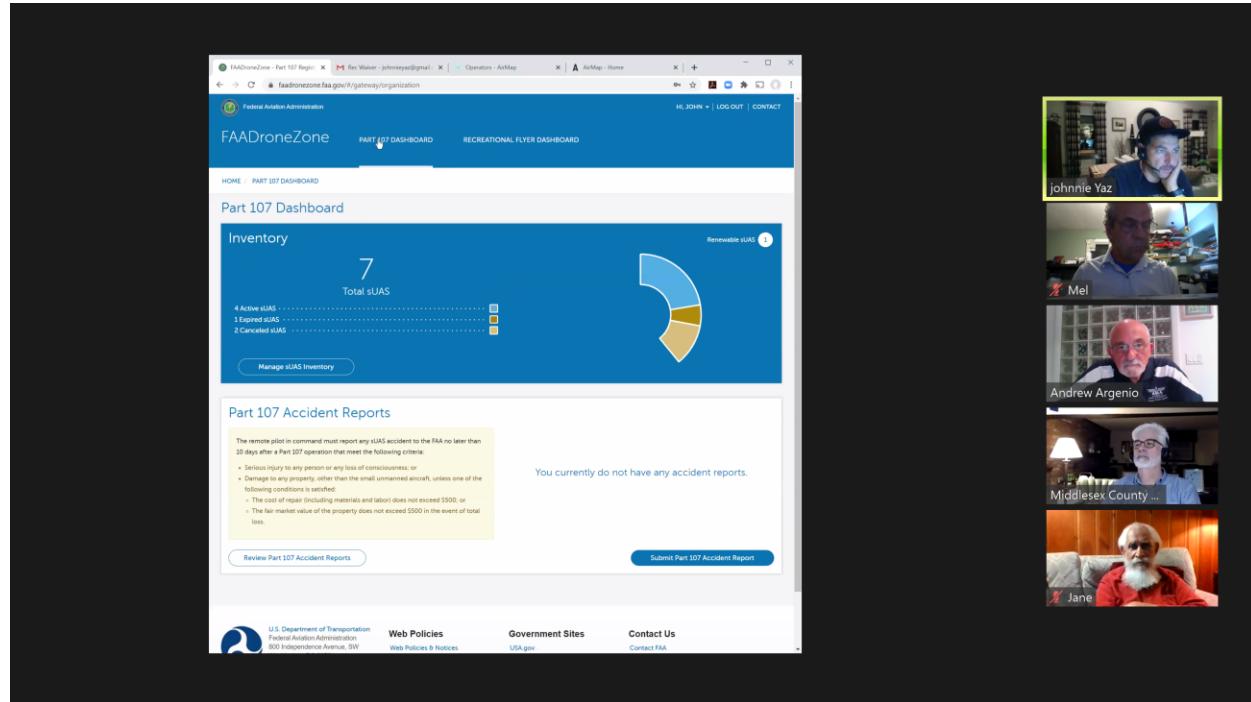

Airmap.com web app shows the airstrip map.

Saket: 54 members. No new members this month.

Jeff: \$10,100 balance.

Paul: would be good to knock some brush down. Will reach out to continue managing the paths.

Andy: If you get approached by Dept of the Interior, let Andy know. We are on a list of clubs. Why close a club down for 90 days if the club has been there for 30 years. The birds are gone. He's worried about some of the other clubs.

Tag Event. 60 intros. 2 minutes per student. Had 6 planes going.

Micah: went over his progression as a pilot. Beginner to intermediate, then intermediate to experienced. With Jim Orsborn as the Coach.

<span id="page-3-0"></span>Randy: I went through the same training.

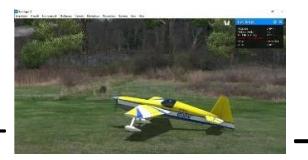

# 3 HOW TO ADD CUSTOM MCRCF FIELDS TO REALFLIGHT FORGIONE AND MEL SUAREZ

Several fields have been created for RealFlight 9. The one by John Yassemidis is a "photofield" while the one by Jim Orsborn is a more elaborate version of the MCRCF field that includes aircraft carriers and other amusements.

Below we list the steps to add a MCRCF flying field to RealFlight 9.

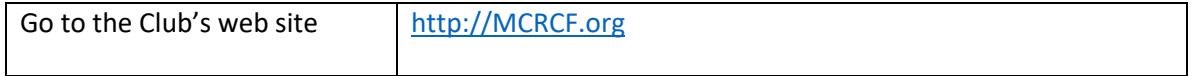

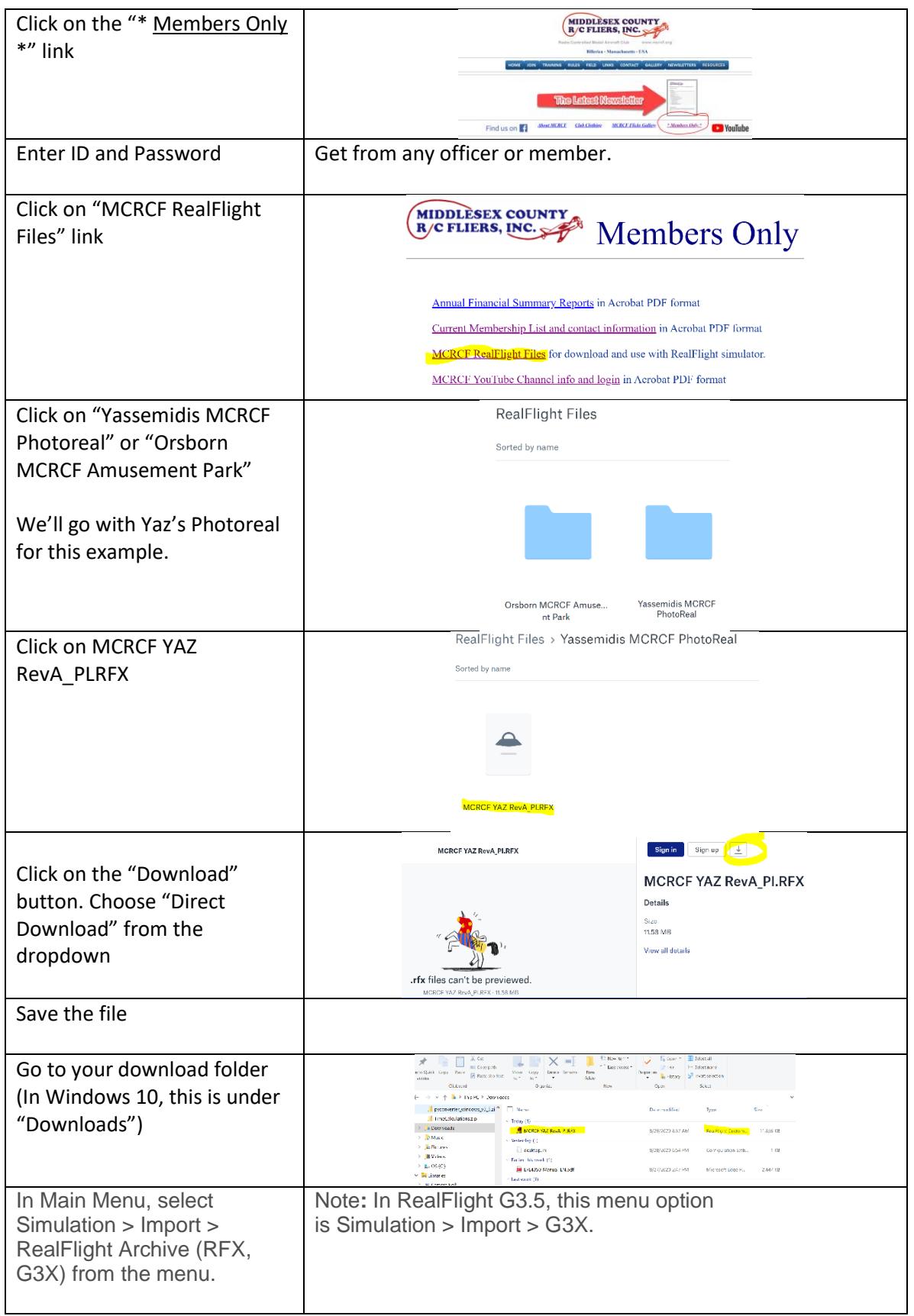

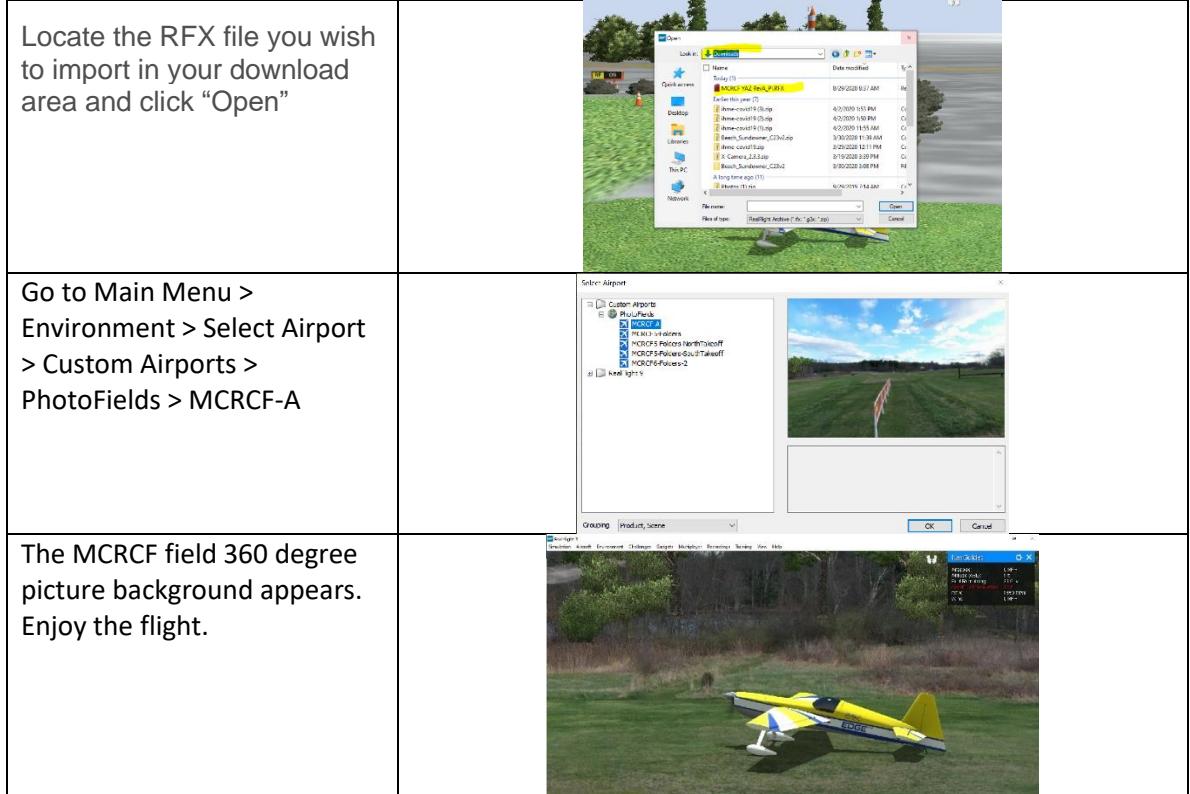

If you have any problems, feel free to contac[t rpforgione@gmail.com](mailto:rpforgione@gmail.com) or Mel Suarez.

# <span id="page-6-0"></span>4 FROM THE HANGAR

<span id="page-6-4"></span><span id="page-6-3"></span><span id="page-6-2"></span><span id="page-6-1"></span>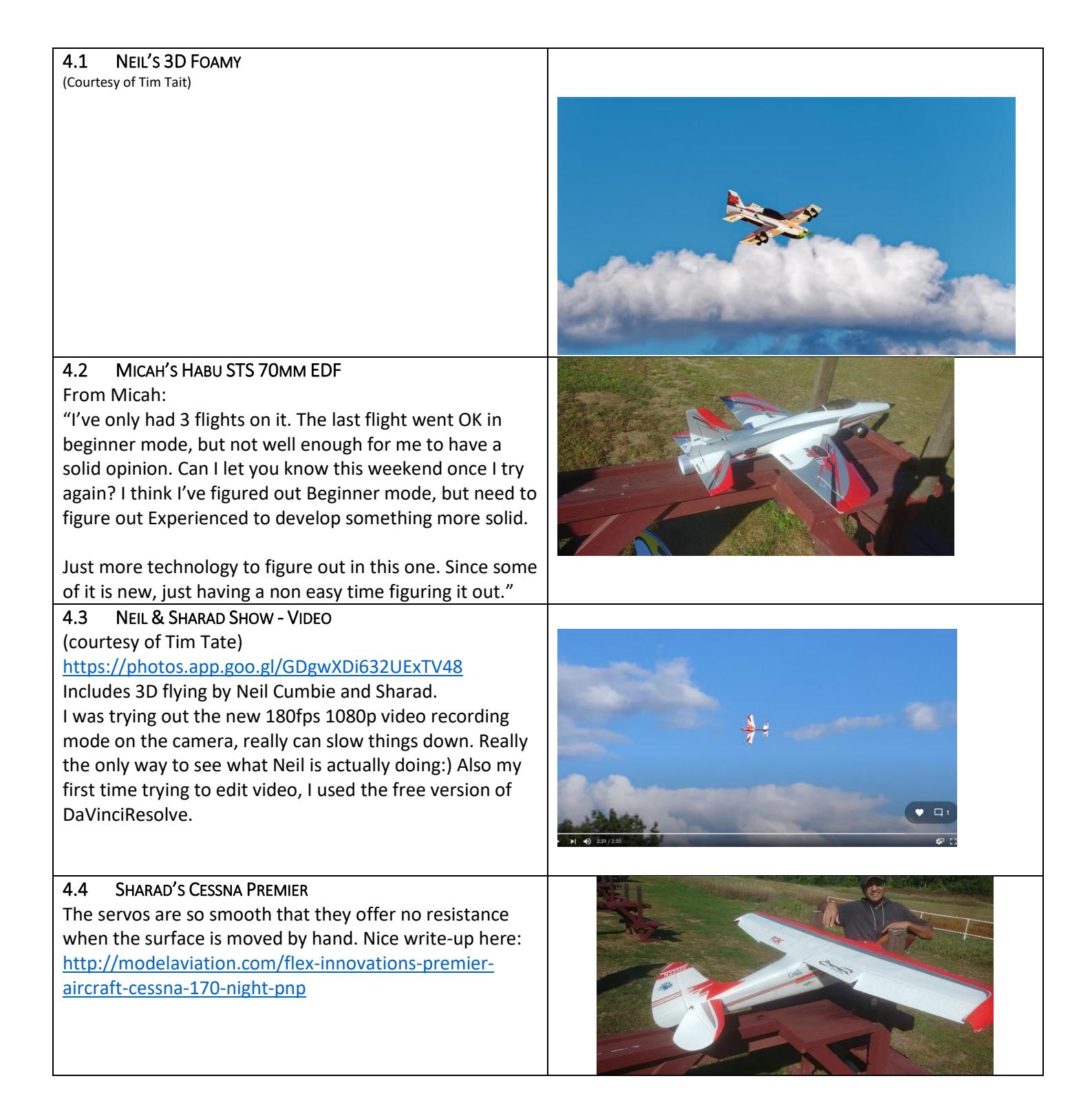

<span id="page-7-3"></span><span id="page-7-2"></span><span id="page-7-1"></span><span id="page-7-0"></span>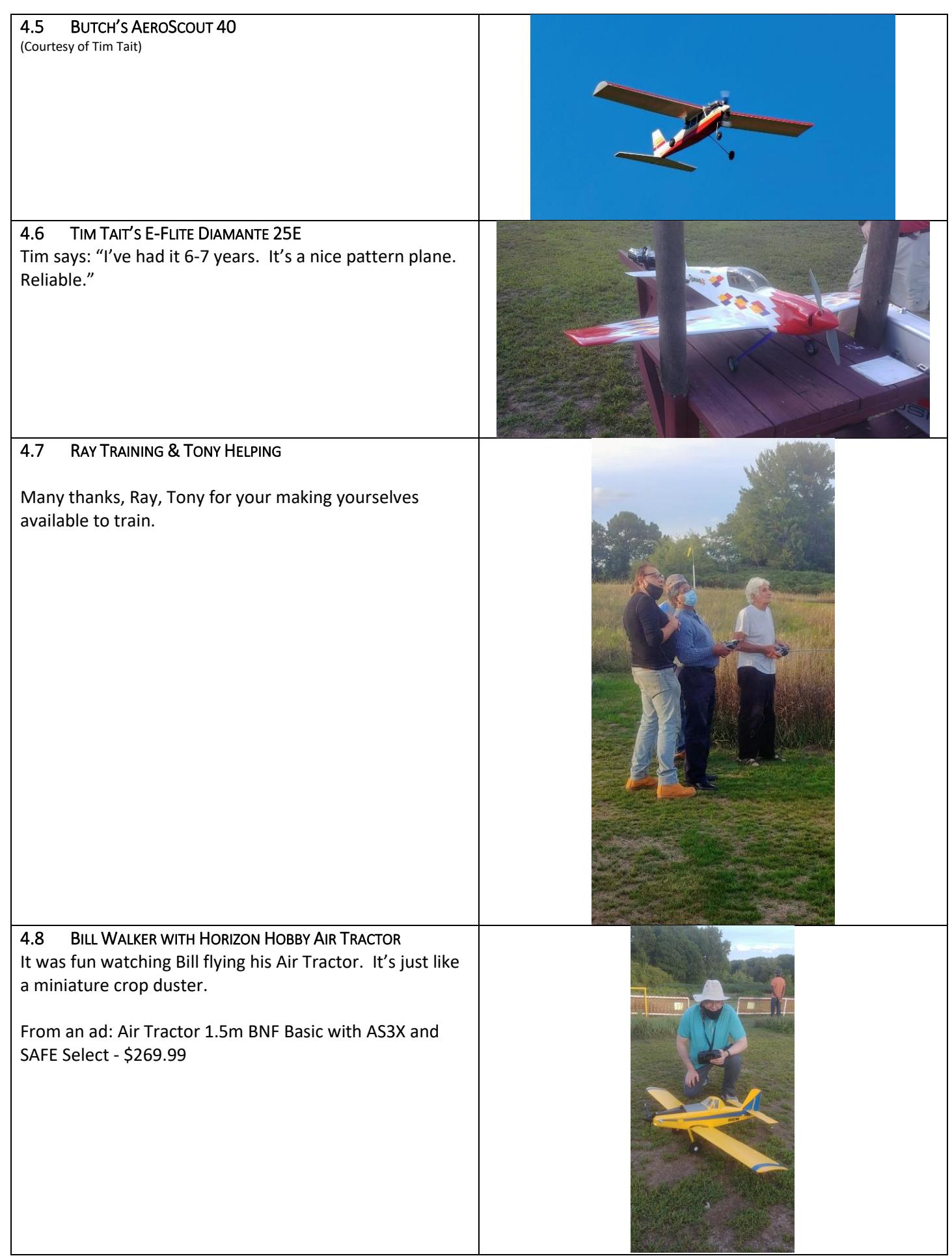

#### <span id="page-8-0"></span>4.9 PAUL ASKINS' TUCANO 40

With a 46 AX. Paul is a new member from Rochester, NH. Says he works the next exit down from the field so it's real handy for him to stop by and get a flight in.

Here is some background on this model styled after a Brazilian fighter plane:

<http://phoenixmodel.com/Product.aspx?ProductId=47>

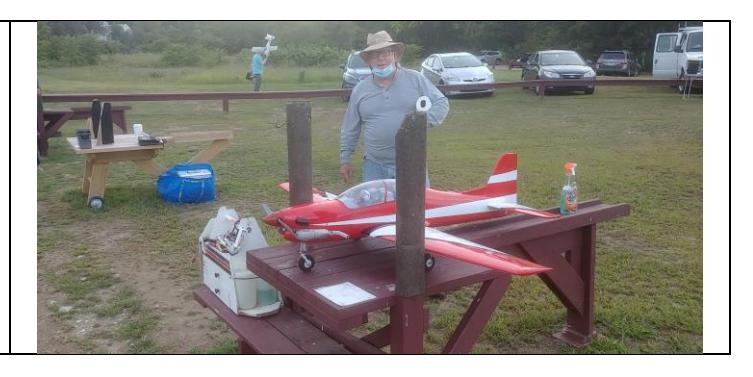

# <span id="page-8-1"></span>5 FLYING TIPS

### <span id="page-8-2"></span>5.1 BEST SWITCH TO USE FOR DUAL RATES? BY STEPHEN FAUST, JOHN PARISI, MICAH, DANY & MEL SUAREZ

Taken from a WhatsApp discussion on [5:09 PM, 9/10/2020] with permission.

**Mel Suarez:** Hey guys... what switch do you typically use for the high/med/low rates? And do you have the high rates away from you and low towards you? I have a DX9.

**John Parisi:** Mel, all about personal choice. Some people set up 3 different switches for Ailerons, Elevator and Rudder. I set up 1 switch to do all 3. I use up as high and down as low...

**Mel Suarez:** Yeah, I've been setting up all DR modes on one switch. Which switch is most often used would you say - or do you use? I've been using top left "B" but would like to stick to the most often used by people... I realize it's a choice.

**John Parisi:** I use C

**Mel Suarez:** Thanks John. That's handy as it's in the front left rather than top left and on the throttle/rudder side that is less sensitive than the aileron/elevator side.

**Stephen Faust:** Switch B. Rates or flight modes tend to be the most used switch, so I set mine up based on where my fingers fall naturally and allow for easy manipulation.

I also have to factor in all my aircraft (gas, electric, turbine) so it's the same across all of them for Ignition kill, Turbine Shutdown, Throttle Cut, and Retractable Gear. The rest can vary, but these critical functions should be consistent across all my planes. The idle up, flaps, air brakes, wheel brakes, spoilers, crow, smoke system, etc, are spread across the others depending on aircraft and not always available or in the same place. I do try to be consistent, but speed brakes is more important on my turbines than say idle up, so they may share similar switch position based on use. Consistently is im…

I also use voice announce to verify the switch just in case I flip the wrong switch. It gives me a chance to quickly correct it. It also helps before turning on the receiver as I can go through the switches and get verification before powering up the airplane. Very handy on my complex airplanes because I can forget if I haven't [flown] it in a while.

Spend some time thinking through what's critical for you, where it makes sense logically, and try to factor in aircraft and functions you may acquire in the future. Things like ignition kill, throttle cut, or turbine shutdown should be easy to get to in a panic, but not something one is likely to switch accidentally. Rates/Flight Modes are the reverse where it's easy to manipulate, and not really fatal if switched by accident.

**Micah MCRCF:** Switch F with High away. All 3 on same switch.

**Dany P MCRCT:** Agree with Stephen. I will add that switch selection is one of the most difficult things to me. Ideally you map out everything you need for all the aircrafts you have and choose the switches to be used for the critical items as mentioned already.

For me it's an ongoing struggle.

**Mel Suarez:** Good stuff, guys. Amazing all the stuff you have going on some of those planes, Stephen.

I'll probably stick with dual rates on B and wonder if i should stick with flight modes on the left hand, maybe C. And, yeah, Stephen, getting a voice reference is key. I've found that to be SO reassuring and have used it for D/R and throttle cut. I also use a piece of red gas tubing on throttle cut and blue on D/R switches.

**Stephen Faust:** The turbines are the most complex, but most of my airplanes are pretty simple with triple rates/flight modes on B, Ignition Kill and Throttle Cut combined on H, Idle Up on E, and Flaps on C.

I would use Flight Modes or Dual Rates, there is no real reason to use both. Flight Modes are the most versatile, but generally after trimming out the airplane most planes dont need much more dual or triple rates. Those can be setup in flight modes or rates, but it would be very unusual to need both.

**Mel Suarez:** It appears that there is a panic recovery mode via binding but also a SAFE select mode in this receiver. If so I would normally fly in acrobatic mode w/o stabilization and then use the dual rate as needed

### <span id="page-9-0"></span>5.2 HOW TO UNBEND A BENT TAIL FEATHER

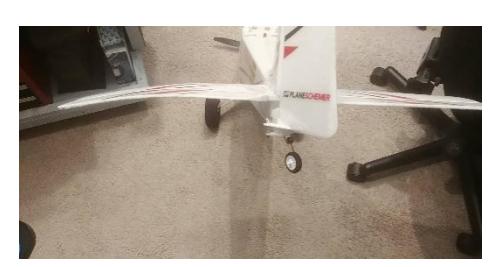

The left tail feather looked a bit down-in-the-mouth after being left in a hot car over days (just in case some flying broke out).

YouTube came to my aid…as usual. I was able to straighten with the wife's hair dryer (a.k.a. heat gun). Lesson learned.

Here is the reference video that I used: <https://www.youtube.com/watch?v=ZvLZjWpKOlA>

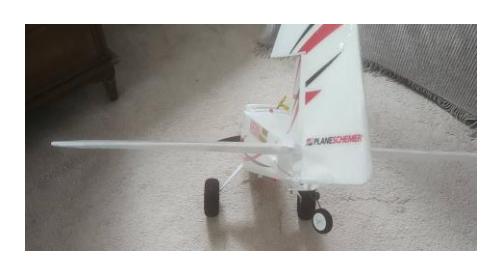

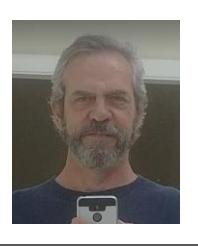

### <span id="page-9-1"></span>6 FROM THE EDITOR – BY MEL SUAREZ

### <span id="page-9-2"></span>6.1 NEW IDEAS?

I'm having some fun with this newsletter. Maybe that's what keeps me going, other than my spirit of giving -- LOL This month's idea is to enlarge the "Random Stuff" section to include some much needed references for our members and friends including:

- Joining the Club's WhatsApp group for excellent trash talk
- Plane retrieval contact
- Loaner RealFlight 7.5 simulator and laptop
- $RC$  Instructors a work in progress for sure
- How to get to the "Members Only" web page
- The now-famous Newsletter Global Table Contents
- A somewhat comprehensive List of Maneuvers

I liked the idea of tracking the maneuvers I personally can do or want to do. So, I started tracking them next to the list mentioned above, privately.

Wouldn't it just be cool to make a tracking system available to RC nuts? It could be private or public depending on the user's interest and it would be based on the honor system. I started data modeling such a thing but haven't gone further with it. Maybe someone will read this and decide to build it with me. I'm more of a database guy, not a frontend web developer.

### <span id="page-10-0"></span>6.2 BRYAN LLOYD'S HOME-BUILT WORKSHOP

Bryan Lloyd is an avid airplane builder, having built a Mini-Max and now working on a kit that he got a great deal on. Check out his workshop, with finished airplane parts everywhere. I visit him every once in a while to see how he's coming along.

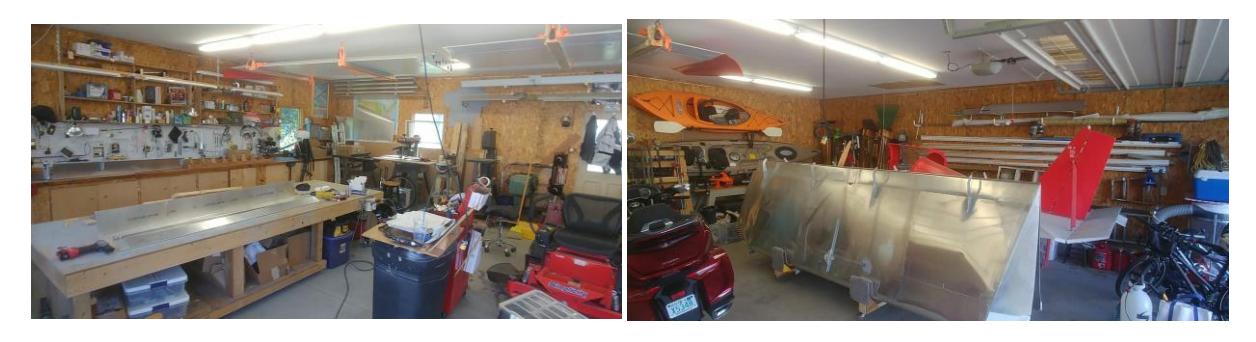

<span id="page-10-1"></span>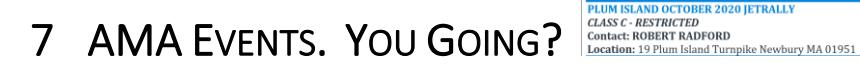

Below are the results for a search on the Event Finder a[t https://www.modelaircraft.org/](https://www.modelaircraft.org/)

Event Results: **District 1, 10/1/2020 – 12/31/2020**

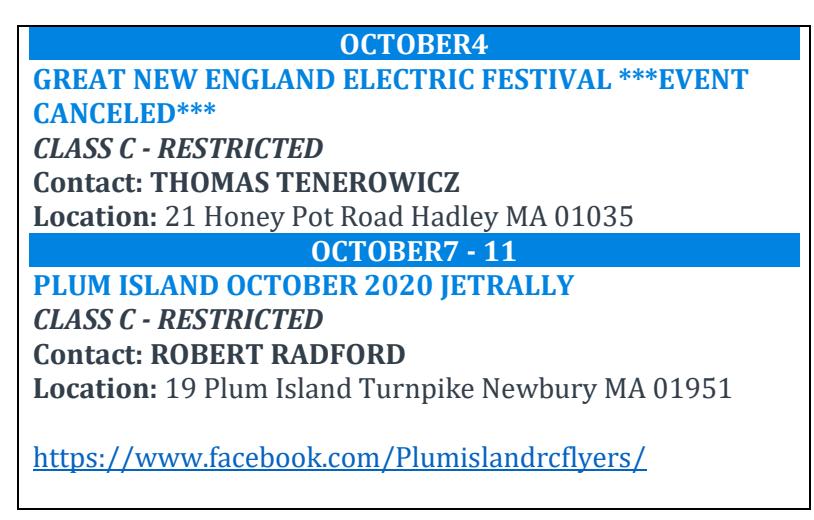

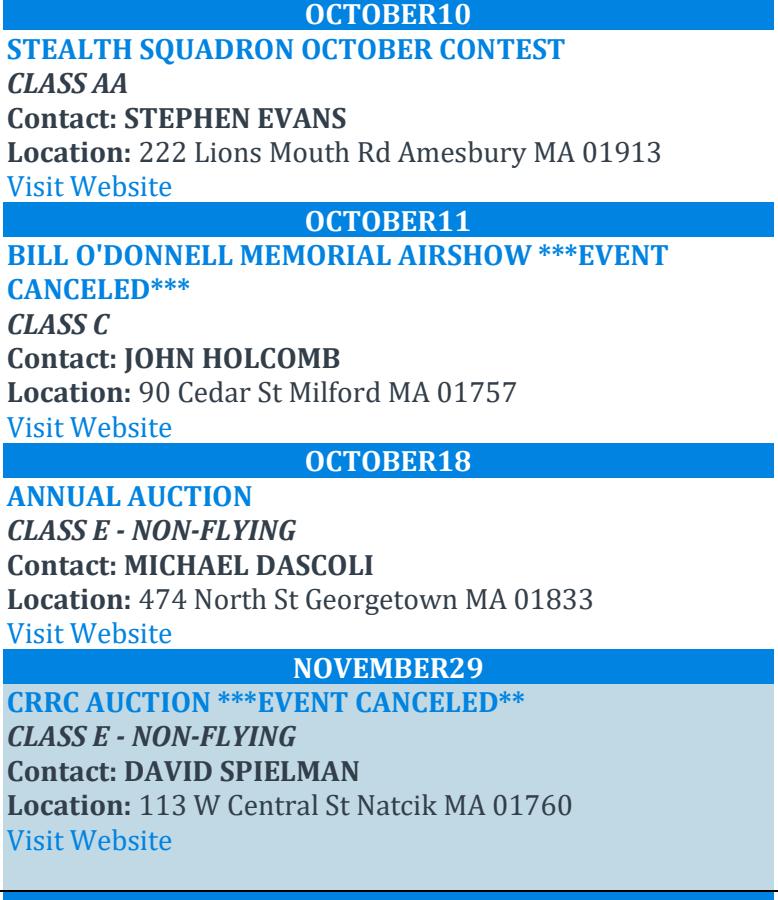

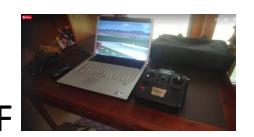

## <span id="page-12-0"></span>8 RANDOM STUFF

<span id="page-12-1"></span>8.1 WHATSAPP??? -- A CHANCE TO TRASH TALK WITH FELLOW **MEMBERS** 

How to get onto WhatsApp :

- Send your phone number to an admin of the MCRCF WhatsApp group (almost everyone is an admin)
- That admin adds your name/phone to their contacts on their phone
- Via WhatsApp, that admin sends you a link to the MCRCF WhatsApp group
- You click on the link and you will be in. You won't see old threads, just new ones after joining.
- Be sure to introduce yourself when you join. Alfredo, Bob, Carl, Dan, Dan de, Dany, Don, Gerald, James, Jeff, John, Long, Mack, Neil, Paul, Randy, Ray, Rohan, Saket,<br>Sharad, Stephen, Tony, Yaz, +1 (413) 687-8619, +1 (617) 828-3967, +1 (617) 877-7683, +91 98192 01230, •

#### <span id="page-12-3"></span>8.3 RC INSTRUCTORS

Ray Capobianco Gerry Crowley

John (Yaz) Yassemedis

[QAZfkB3R0qvxZOiuo/edit?usp=sharing](https://docs.google.com/spreadsheets/d/1ZAbMnamPicIwd50E3XxQ2JhXYEQAZfkB3R0qvxZOiuo/edit?usp=sharing)

**EXEC & HOBBIE** 

Jim Orsborn (Horizon Hobby Coach)

Stephen Faust – incl. FPV racing drones

<span id="page-12-5"></span>8.5 NEWSLETTER GLOBAL TABLE OF CONTENTS

List of available instructors. Please note: this list is a work in progress. Some instructors may be listed below, however their schedules may preclude instruction at a given time. Contact Info will be added in the future but can be found in the Current Membership List.

**Instructor Contact Info**

Tony DiPersio 2800 978.430.2800 Jeff Ward (see page 1)

You want to buy a charger, say. And you know there was an amazing piece on it in one of the newsletters. But you which one??? We have a global table of contents listing some of the major articles. (Work in progress) [https://docs.google.com/spreadsheets/d/1ZAbMnamPicIwd50E3XxQ2JhXYE](https://docs.google.com/spreadsheets/d/1ZAbMnamPicIwd50E3XxQ2JhXYEQAZfkB3R0qvxZOiuo/edit?usp=sharing)

<span id="page-12-7"></span>8.7 SUPPORT YOUR LOCAL HOBBY STORE & GET DISCOUNT This is one great hobby store and the owner, Bill Horton, has agreed to provide our Club with a discount. Show a current MCRCF membership card

https://www.horizonhobby.com<br>[/flight-school-find-a-coach.html](https://www.horizonhobby.com/flight-school-find-a-coach.html)

#### <span id="page-12-2"></span>8.2 LOANER REALFLIGHT SIMULATOR & LAPTOP **AVAILABLE**

If you're a new pilot or an instructor and would like to take advantage of our loaner laptop/simulator, contact Jeff Ward (see Page 1). Picture below.

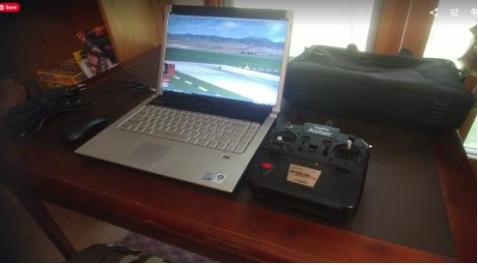

It currently houses RealFlight 7.5.

#### <span id="page-12-4"></span>8.4 MEMBERS ONLY PAGE

Contains our Membership List, RealFlight files that mimic our field, and other info.

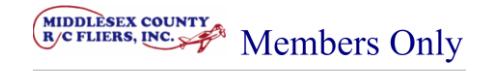

**Annual Financial Summary Reports in Acrobat PDF format** Current Membership List and contact information in Acrobat PDF format MCRCF RealFlight Files for download and use with RealFlight simulator MCRCF YouTube Channel info and login in Acrobat PDF format

#### <span id="page-12-6"></span>8.6 LIST OF MANEUVERS

Tired of flying the same patterns all the time? [https://drive.google.com/file/d/1O0eF2NAFN7SgUS0sO](https://drive.google.com/file/d/1O0eF2NAFN7SgUS0sOMc5hXOCtJBdJeM0/view?usp=sharing) [Mc5hXOCtJBdJeM0/view?usp=sharing](https://drive.google.com/file/d/1O0eF2NAFN7SgUS0sOMc5hXOCtJBdJeM0/view?usp=sharing)

### <span id="page-12-8"></span>8.8 PLANE RETRIEVAL

Call Paul Sullivan – his friend, Mike, charges ~\$50 to retrieve a plane…depending on the complexity of the rescue!

Also, several members have camera drones and can help with a search & rescue effort.

### <span id="page-12-9"></span>8.9 SIMULATOR CONTROLLER LOANER AVAILABLE

and receive a 5% discount for any purchase over \$25.

The Club has inherited a controller for programs like FMS. It's called a "USB Simulator Controller" by Century. Download a free simulator and you're

Windham, NH 03087; (603) 458-6481

<http://abcrchobbies.com/> 11 Rockingham Rd,

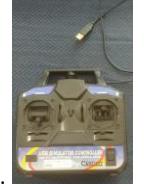

ready to go. More to information come.

*If you wish to unsubscribe, please email info@mcrcf.org and write "UNSUBSCRIBE" in the subject.*

*If there's someone you would LIKE to subscribe, send their email along and thank you.*

Copyright © Middlesex County R-C Fliers, In[c.](http://home.comcast.net/~mcrcf/admin/admin.htm) All rights reserved

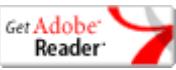